### **301: LINUX SCREEN RECORDING AND MEDIA CAPTURE**by Francis Chao fchao2@yahoo.com

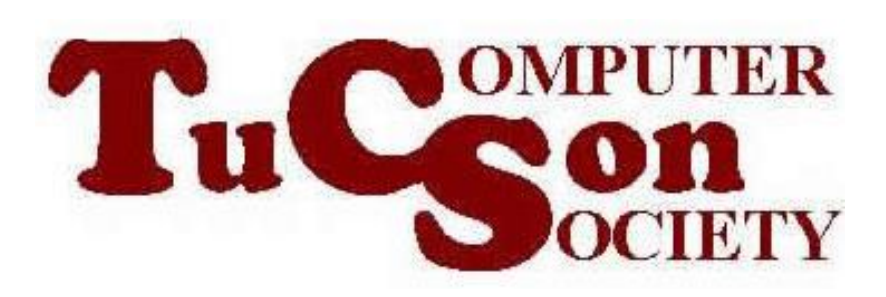

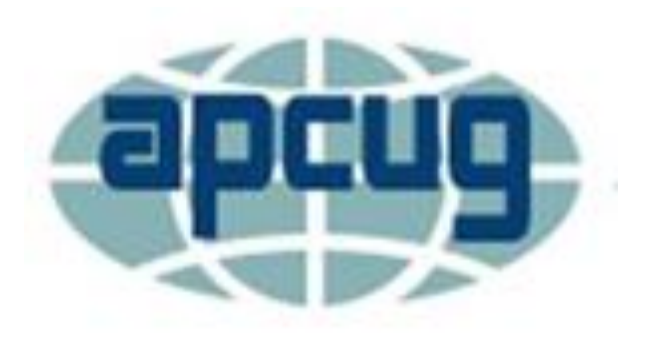

# **Web location for this presentation:**

http://aztcs.apcug.org Click on "Meeting Notes"

### **SUMMARY**

For "Ubuntu" Linux computers, you can record streamed videos with: 1) apps that do "media capture at the network stack"

and

2) apps that do "screen recording at the "Graphics Device Interface"

### PATH OF STREAMING MEDIA

• An online video or audio travels from a Web server to your computer over the following path:

Web server in the Internet "cloud" to

#### your MacOS computer's network adapter

to

network stack (drivers and software)

to

to

Graphics System (=X11 Window System" or "Wayland")

Web browser as video and/or audio

TWO WAYS TO RECORD STREAMING MEDIA Method 1:

- **MEDIA CAPTURE AT THE NETWORK STACK**
- Method 2: **SCREEN RECORDING AT THE GRAPHICS SYSTEM**

## TWO WAYS TO RECORD STREAMING MEDIA (continued)

• Method 1 = **MEDIA CAPTURE AT THE NETWORK STATION**:

Use a software program to capture the media stream at the network stack

• Method 2 = **SCREEN RECORDING AT THE GRAPHICS SYSTEM**:

Use a software program to capture the media stream at the Graphics System

### "METHOD 1" DETAILS:

• Method  $1 = "MEDIA CAPTURE"$ consists of

using a software program to capture the media stream at the network stack:

• Applian's

"Replay Media Catcher" usually uses "Method 1"

#### Web server to your computer's network adapter to

#### network stack (drivers and software) **METHOD 1: MEDIA CAPTURE AT THE NEWORK STACK**

to

Graphics System (=X11 Window System" or "Wayland")

to

Web browser as video and/or audio

"METHOD 1" DETAILS (continued):

- Web sites that display videos that work with "Method 1"
	- (= "media capture"):
	- YouTube.com
	- Vimeo.com

https://www.cnn.com/videos

### LINUX APPS FOR "METHOD 1" = "MEDIA CAPTURE AT THE NETWORK STACK" • "Ultimate Media Downloader" app at [https://snapcraft.io/ultimate](https://snapcraft.io/ultimate-media-downloader)[media-downloader](https://snapcraft.io/ultimate-media-downloader)

• [https://www.tecmint.com/downlo](https://www.tecmint.com/download-managers-for-linux/) [ad-managers-for-linux/](https://www.tecmint.com/download-managers-for-linux/)

#### LINUX APPS FOR "METHOD  $1" = "MEDIA CAPTURE AT THE"$ NETWORK STACK" (continued)

• [https://alternativeto.net/software/](https://alternativeto.net/software/atube-catcher/?platform=linux) [atube-catcher/?platform=linux](https://alternativeto.net/software/atube-catcher/?platform=linux)

### "METHOD 2" DETAILS:

• Method 2 consists of using a software program to capture the media stream at the "Graphics System" The "Graphics System" is the part of the Linux operating system that generates the monitor screen and the print jobs

#### Web server to your computer's network adapter to

network stack (drivers and software)

to

Graphics System (=X11 Window System" or "Wayland") **METHOD 2: SCREEN RECORDING AT THE GRAPHICS SYSTEM**

#### to

Web browser as video and/or altdio

### "METHOD 2" DETAILS (continued):

Web sites that work with "Method 2 ="Screen Recording at the Graphics System": **Netflix** Hulu Amazon "Prime Video" CBS All Access

#### LINUX APPS FOR "METHOD 2" = "SCREEN RECORDING AT THE GRAPHICS SYSTEM"

- [https://sourceforge.net/software/](https://sourceforge.net/software/video-recording/linux/) [video-recording/linux/](https://sourceforge.net/software/video-recording/linux/)
- [https://democreator.wondershar](https://democreator.wondershare.com/screen-recorder/linux-screen-recorder.html) [e.com/screen-recorder/linux](https://democreator.wondershare.com/screen-recorder/linux-screen-recorder.html)[screen-recorder.html](https://democreator.wondershare.com/screen-recorder/linux-screen-recorder.html)